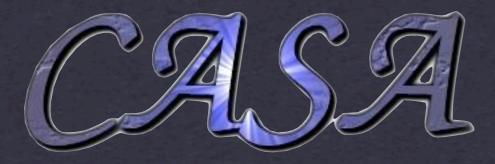

#### Introduction to CASA Martin Zwaan ALMA Regional Centre, ESO Garching

## What is CASA

- \* Common Astronomy Software Applications
- # developed by a collaboration led by NRAO
- \* primary goal: "supporting the data post-processing needs of the next generation of radio astronomical telescopes such as the ALMA and EVLA projects"
- \* suite of C++ application libraries packaged through a Python scripting interface
- # fully scriptable

#### CASA beta

- \* This really is a Beta Release!
  - \* still missing functionality
  - \* there are known failure modes
  - \* you will find new problems (use HelpDesk)
  - # improvements in upcoming patches
  - \* move towards handling full ALMA/EVLA "use cases"
  - \* better handling of calibration

#### CASA beta

#### \* The current release is 2.2

# Beta release patch 3 target release date: October 15

\* Open to the public through my.nrao.edu

#### CASA on the Web

<u>http://casa.nrao.edu</u> -- CASA Home Page

\* Main resource for end users

- <u>http://my.nrao.edu</u> -- NRAO Services (incl. registration/download of CASA)
  - # Help Desk/Installation Front; manned by scientists (ALMA, ARC, NAUG, etc) to handle front-line user support.

### CASA Documentation

- \* CASA Analysis cookbook: <u>http://casa.nrao.edu/Doc/</u> <u>Cookbook/casa\_cookbook.pdf</u>
- \* CASA User Reference Manual: <u>http://casa.nrao.edu/</u> <u>docs/casaref/CasaRef.html</u>
- \* Python: <u>http://python.org/doc</u> (e.g., see Tutorial for novices)
- # IPython: <u>http://ipython.scipy.org/moin/Documentation</u>
- \* matplotlib: <u>http://matplotlib.sourceforge.net/</u>

#### CASA development

- \* Development team of 16 people (14 fte) spread over NA (11), Europe (2) and East Asia (3).
  - \* three of them are in the audience
- Scientific oversight: CASA project scientist + large group of scientists, ASAC, etc + CASA Advisory Group

### CASA training

- \* There have been training sessions in the past for people involved in ALMA/EVLA
- \* Are you interested in a CASA training session in Europe? Contact your ARC! (Send me email: <u>mzwaan@eso.org</u>)

### Some CASA results

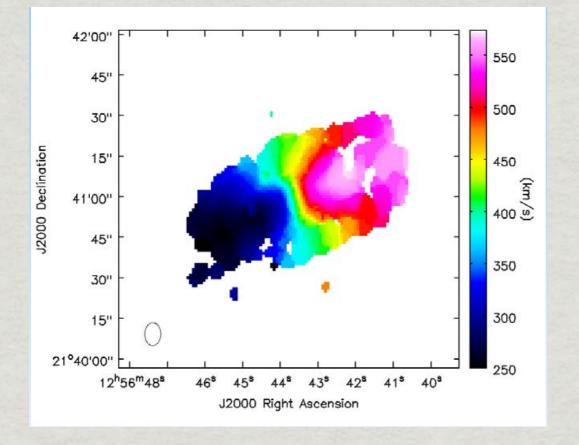

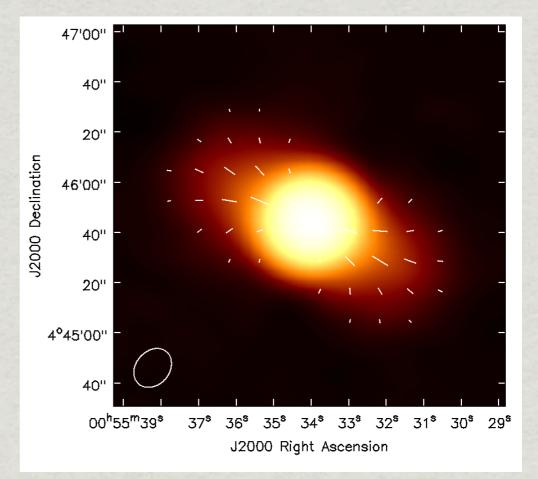

CO(1—0) kinematics (moment 1) of the galaxy NGC 4826 from the BIMA SONG survey (data originally published in Helfer, Thornley, Regan et al. 2003)

E-field vectors in Jupiter magnetosphere. Archival VLA 6 cm Dconfiguration full Stokes polarization data.

Data Calibrated and Imaged in CASA Tutorials at NRAO Synthesis Imaging Workshop June 2008

### ALMA simulations

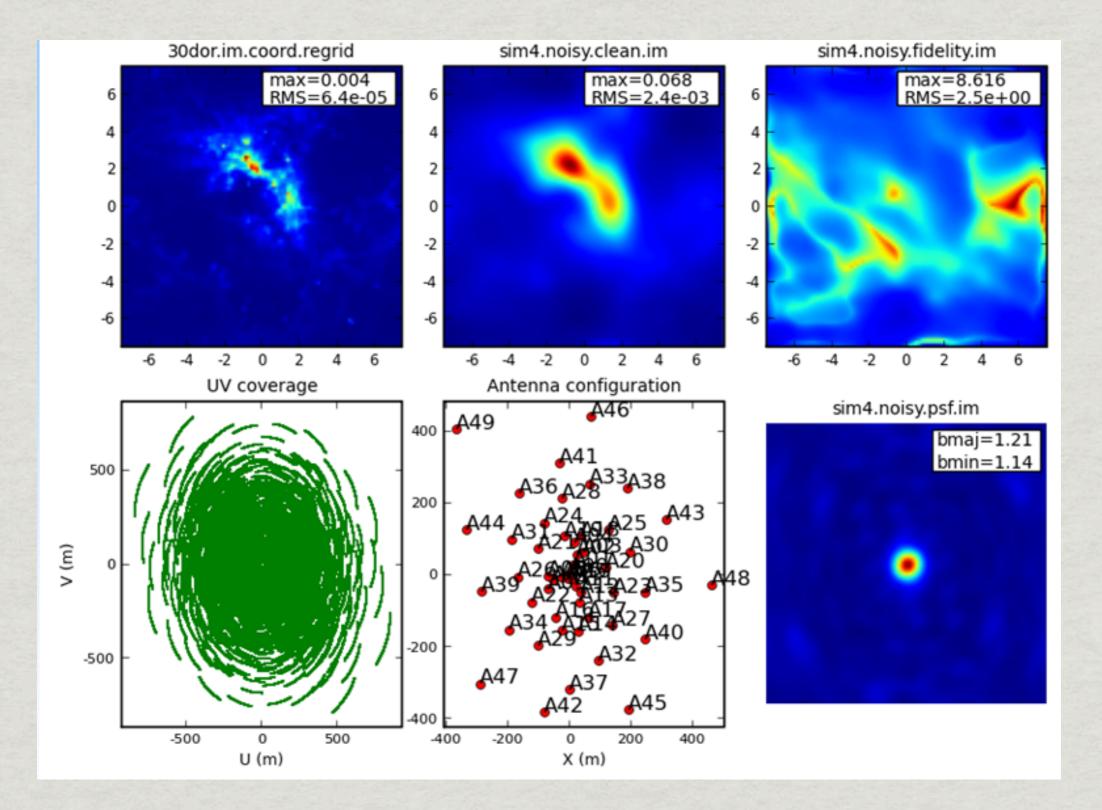

#### CASA used at ATF

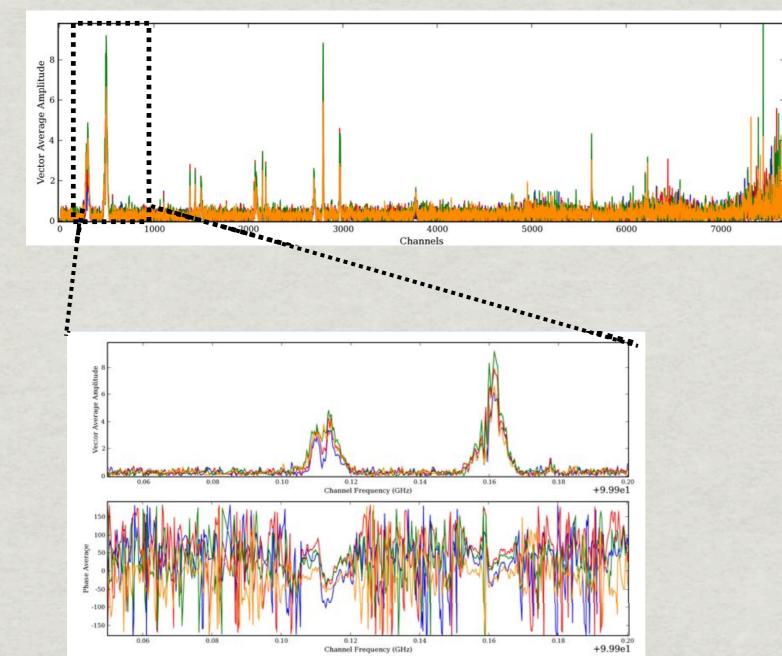

ALMA data format ASDM to CASA filler completed

CASA routinely being used to reduce data at the ALMA Test Facility at VLA

### CASA Installation

- http://casa.nrao.edu
- **\*** Supports:
  - \* Fedora Core 6, Fedora 7 (32 and 64 bit)
  - \* RH Linux 4, 5 (32 and 64 bit)
  - # Ubuntu 8.0.4 (32 and 64 bit)
  - \* openSUSE 10.0 and 11.0 (32 and 64 bit)
  - \* Debian 4.0 (32 bit and 64 bit)
  - \* Mac OSX Intel (10.4.7 and later, 32 bit only)

| 000                  | NRAO: Secure Login                                                  | <u>۵</u>      |
|----------------------|---------------------------------------------------------------------|---------------|
| ▲ ▶ 🏠 🕹 🖶            | + Mhttps://my.nrao.edu/nrao-2.0/Login.htm                           | S • Q- Google |
| MRC astro-ph ESO     | ALMA T Apple (98) Astro News (2882) Tools Divers Amazon eBay Yahoo! |               |
| S NRAO: Secure Login | Sixth IRAM Millimeter In NRAO: Casa Issue Tracker                   |               |

#### National Radio Astronomy Observatory

Tuesday 07 October 2008

Proposal Help Desk

| Username: | mzwaan |                  |
|-----------|--------|------------------|
| Password: | •••••  |                  |
|           |        | Example Designed |
|           |        | Forgot Password  |

\* System inactivity timeout is 60 mins

MY.NRAO is compatible with the international World Wide Web Consortium (W3C) standards for site design, It is therefore best viewed using the FireFox web browser.

#### Download Firefox

Associated Universities to:

The National Radio Astronomy Observatory is a facility of the National Science Foundation operated under cooperative agreement by Associated Universities, Inc.

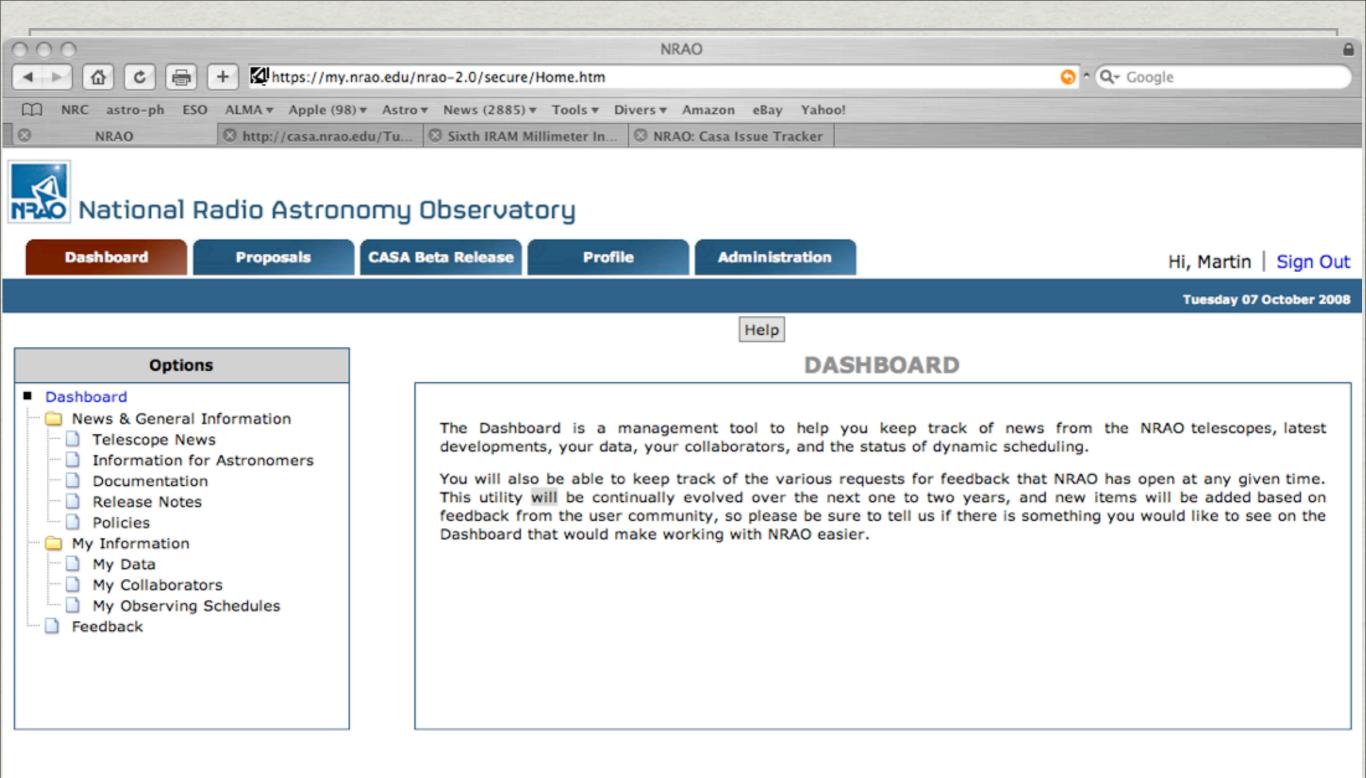

Proposal Help Desk 🏁

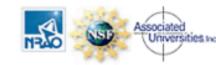

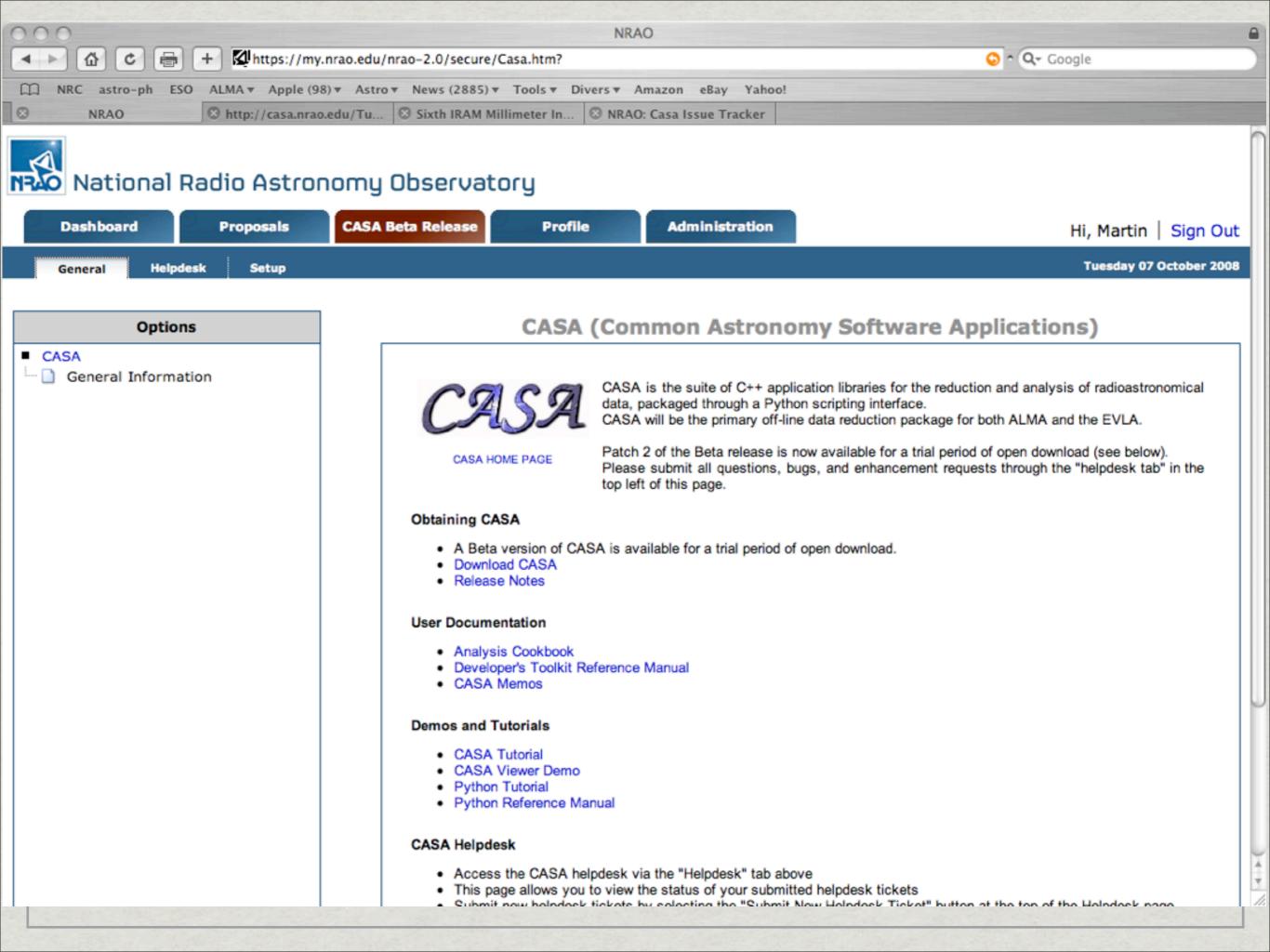

#### Installation on a Mac:

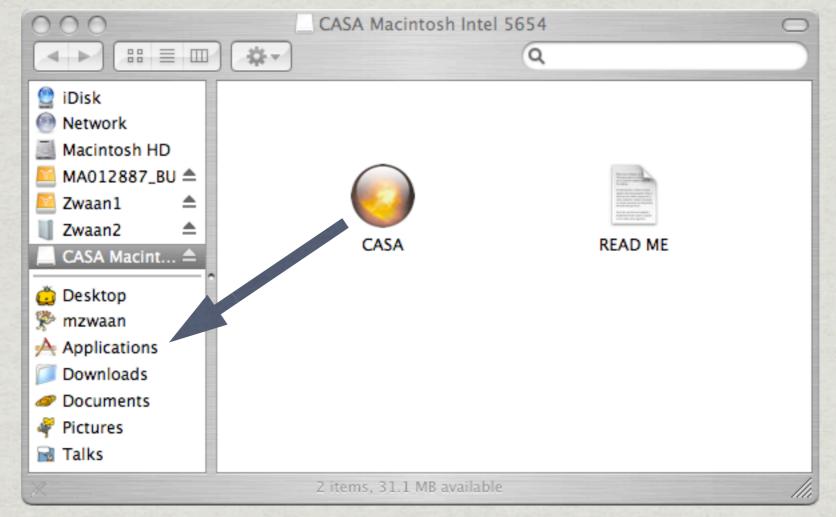

#### Installation on linux:

# tar -zxf casapy-20.0.\*.tar.gz

### User support

- \* First read cookbook and help within CASA
- # Use helpdesk at my.nrao.edu
  - \* tickets will be answered by (European) user support specialists

### run CASA...

#### \* type "casapy"

| 00                                                                | Casapy.log                                                                                                    |          |
|-------------------------------------------------------------------|----------------------------------------------------------------------------------------------------|----------|
|                                                                   | M                                                                                                    | Q Filter |
|                                                                   |                                                                                                    | Ariter   |
| gs Clear Reload                                                   |                                                                                                    |          |
| 2008-10-07 10:18:49<br>2008-10-07 10:18:52<br>2008-10-07 10:18:52 | INFO ::casa<br>INFO casa::::casa CASA Version 2.0 Rev 5654<br>INFO casa::::casa Built on: Thu 2008/07/23 21:24:43 UTC                                                                                                    |          |
|                                                                   | Terminal — Python — 118x26 pl (pylab functions)                                                                                                    | B        |
|                                                                   | sd (ASAP functions - run asap_init() to import into CASA) casalogger - Call up the casalogger (if it goes away)                                                                                                    |          |
|                                                                   | Help :<br>help taskname – Full help for task<br>help par.parametername – Full help for parameter name<br>find string – Find occurances of string in doc<br>tasklist – Task list organized by catagory<br>taskhelp – One line summary of available tasks<br>toolhelp – One line summary of available tools<br>startup – The start up screen |          |
|                                                                   | Activating auto-logging. Current session state plus future input saved.<br>Filename : ipython.log<br>Mode : backup<br>Output logging : False<br>Raw input log : False<br>Timestamping : False<br>State : active                                                                                                    |          |
|                                                                   | CASA <2>: ]                                                                                                    |          |

#### Summary of Current Capabilities

- \* Data Import
  - \* VLA (EVLA) archive
  - External ALMA and EVLA fillers complete
  - # UVFITS from "any" other telescope
- \* Flagging
  - # UV-plot based including time, channel averaging
  - \* Viewer flagging
  - Manual flagging
- Calibration
  - \* Polarization
  - Standard flux density calibrator images
  - Spline fitting and polynomial bandpass determination
  - \* Flexible combination of multiple spectral windows

# Summary of Current Capabilities (continued)

#### Imaging

- Single field and mosaics
- Widefield (low-frequency) imaging
- # Heterogeneous imaging
- Interferometer plus single dish combination (3 methods)
- Multi-scale clean (somewhat experimental)
- Interactive clean boxing
- \* Analysis includes image math, statistics, image plane fitting

### CASA Interface

#### # IPython

- \* shell access
- # autoparenthesis (autocall)
- \* command history
- \* macros
- \* session logging (ipython.log, casapy.log)
- \* numbered input/output
- \* history/searching

### Tasks in CASA

- \* tasks: high (user) level functionality
  - \* call from Python as functions
  - \* standard tasking interface
    - \* parameter manipulation using inp, default, saveinputs, tget
  - \* arguments are parameters
    - \* these are global Python variables
    - \* see Chapter 1.3 in Cookbook

#### Task Interface

#### \* examine task parameters with inp :

| ~ | xterm <2>                                                                                                    |       |                                                                                                    |                 |                                                                                                    |
|---|----------------------------------------------------------------------------------------------------|-------|----------------------------------------------------------------------------------------------------|-----------------|----------------------------------------------------------------------------------------------------|
|   | CASA <23>: default<br>> default(<br>CASA <24>: inp<br>> inp()<br># clean :: Calculat                                                                                                    | 'clea | an')                                                                                                    | l image (       | with a selected clean algorithm                                                                                                    |
|   | vis<br>imagename<br>mode<br>alg<br>niter<br>gain<br>threshold<br>mask<br>cleanbox<br>imsize<br>cell<br>stokes<br>field<br>phasecenter<br>spw<br>weighting<br>uvfilter<br>timerange<br>restfreq<br>async |       | 'mfs'<br>'clark'<br>500<br>0.1<br>0.0<br>['']<br>256, 256]<br>'1.0arcsec',<br>'I'<br>'0'<br>'i<br>'natural'<br>False<br>'i<br>False | # # # # # # # # | Name of input visibility file<br>Pre-name of output images<br>Type of selection (mfs, channel, velocity, frequency)<br>Algorithm to use (hogbom, clark, csclean, multiscale)<br>Number of iterations<br>Loop gain for cleaning<br>Flux level to stop cleaning (mJy)<br>Name of mask image used in cleaning<br>clean box regions or file name or 'interactive'<br>Image size in pixels [nx,ny]; symmetric for single value<br>sec'] # Cell size in arcseconds [x,y]<br>Stokes parameter to image (I,IV,IQU,IQUV)<br>Field name<br>Field Identifier or direction of the image phase center<br>spectral window; channels; ''=>all<br>Weighting to apply to visibilities<br>Apply additional filtering/uv tapering of the visibilities<br>range of time to select from data<br>restfrequency to use in image<br>if True run in the background, prompt is freed |
|   | CASA <25>:                                                                                                    |       |                                                                                                    |                 |                                                                                                    |

#### **Expandable Parameters**

#### **\* boldface** parameter are expandable

| ✓ xterm <2>     |                   |           |                                                              | <b>-</b> t |
|-----------------|-------------------|-----------|--------------------------------------------------------------|------------|
| CASA <29>: tget | alaan             |           |                                                              |            |
| > tget(         | (clean)           |           |                                                              |            |
|                 | ers from file cle | an last   |                                                              |            |
|                 |                   | 411,1400  |                                                              |            |
| CASA <30>: inp  |                   |           |                                                              |            |
| > inp()         |                   |           |                                                              |            |
| # clean :: Calc | ulates a deconvol | ved image | with a selected clean algorithm                              |            |
|                 |                   | -         |                                                              |            |
| vis             |                   |           | <pre>contsub' # Name of input visibility file</pre>          |            |
| imagename       |                   |           | an' # Pre-name of output images                              |            |
| mode            | = 'channel'       |           | Type of selection (mfs, channel, velocity, frequency)        |            |
| nchan           | = 46              |           | Number of channels to select                                 |            |
| start           | = 5               |           | Start channel                                                |            |
| step            | = 1               |           | Increment between channels/velocity                          |            |
| width           | = 1               | #         | Channel width (value > 1 indicates channel averaging)        |            |
| alg             | = 'clark'         | #         | Algorithm to use (hogbom, clark, csclean, multiscale)        |            |
| niter           | = 6000            | #         | Number of iterations                                         |            |
| gain            | = 0.1             | #         | Loop gain for cleaning                                       |            |
| threshold       | = 8.0             | #         | Flux level to stop cleaning (mJy)                            |            |
| mask            | =                 | #         | Name of mask image used in cleaning                          |            |
| cleanbox        | = []              | #         | clean box regions or file name or 'interactive'              |            |
| imsize          | = [256, 256]      | #         | Image size in pixels [nx,ny]; symmetric for single value     |            |
| cell            | = [15.0, 15.0     | ] #       | Cell size in arcseconds [x,y]                                |            |
| stokes          | = 'I'             | #         | Stokes parameter to image (I,IV,IQU,IQUV)                    |            |
| field           | = '0'             | #         | Field name                                                   |            |
| phasecenter     | =                 | #         | Field Identifier or direction of the image phase center      |            |
| spw             | =                 | #         | spectral window:channels: ''=>all                            |            |
| weighting       | = 'briggs'        | #         | Weighting to apply to visibilities                           |            |
| rmode           | = 'norm'          | #         | Robustness mode (for Briggs weighting)                       |            |
| robust          | = 0.5             | #         | Briggs robustness parameter                                  |            |
| noise           | = '0.0Jy'<br>= 0  | #         | noise parameter for briggs weighting when rmode='abs'        |            |
| npixels         | = 0               | Ħ         | number of pixels to determine uv-cell size O=> field of view |            |
| uvfilter        | = False           | #         | Apply additional filtering/uv tapering of the visibilities   |            |
| timerange       | = ''              | #         | range of time to select from data                            |            |
| lass+Case       |                   | ш.        |                                                              |            |

### Parameter Checking

#### \* sanity checks of parameters in inp :

|                         |             | ALASTIC AND THE | 100 B 100 B |                                                                     |
|-------------------------|-------------|-----------------|-------------|---------------------------------------------------------------------|
| xterm <2>               |             |                 |             |                                                                     |
|                         |             |                 |             |                                                                     |
| CASA <31>: alg='h       | nogwarts'   |                 |             |                                                                     |
| CASA < <b>32</b> >: inp |             |                 |             |                                                                     |
| > inp()                 |             |                 |             |                                                                     |
|                         | ulates a (  | deconvolved     | image (     | with a selected clean algorithm                                     |
| vis                     | - 100       | -5921           |             | ontsub' # Name of input visibility file                             |
| imagename               |             |                 |             | n' # Pre-name of output images                                      |
| mode                    |             |                 |             | Type of selection (mfs, channel, velocity, frequency)               |
| nchan                   | = 0         |                 |             | Number of channels to select                                        |
| start                   | Ē           |                 |             | Start channel                                                       |
| step                    | =           | 1               |             | Increment between channels/velocity                                 |
| width                   | Ē           | 1               | #           | Channel width (value > 1 indicates channel averaging)               |
|                         |             |                 |             |                                                                     |
| alg                     | = 'ho       | gwarts'         | #           | Algorithm to use (hogbom, clark, csclean, multiscale)               |
| niter                   | =           | 6000            | #           | Number of iterations                                                |
| gain                    | =<br>=<br>= | 0.1             |             | Loop gain for cleaning                                              |
| threshold               | =           | 8.0             |             | Flux level to stop cleaning (mJy)                                   |
| mask                    | =           | 1.1             | #           | Name of mask image used in cleaning                                 |
| cleanbox                | =           | []              | #           | clean box regions or file name or 'interactive'                     |
| imsize                  |             | 6, 256]         | #           | <pre>Image size in pixels [nx,ny]; symmetric for single value</pre> |
| cell                    | = [15]      | .0, 15.0]       |             | Cell size in arcseconds [x,y]                                       |
| stokes                  | =           | 'I'             | #           | Stokes parameter to image (I,IV,IQU,IQUV)                           |
| field                   | =           | '0'             |             | Field name                                                          |
| phasecenter             | =           |                 | #           | Field Identifier or direction of the image phase center             |
| spw                     | =           |                 | #           | spectral window:channels: ''=>all                                   |

### Parameter Checking

\* sanity checks of parameters in inp :

| xterm <2>                                             |                   |                                                                                                    |
|-------------------------------------------------------|-------------------|----------------------------------------------------------------------------------------------------|
| CASA < <b>31</b> >: alg='                             | hogwarts'         | ERRONEOUS                                                                                                    |
| CASA < <b>32</b> >: inp<br>> inp()<br># clean :: Calc | ulates a deconvol | VALUES IN RED                                                                                                    |
| vis<br>imagename<br><b>mode</b>                       |                   | ecase.ms.contsub' # Name of input visibility file<br>ecase.prean' # Pre-name of output images<br># Type of selection (mfs, channel, velocity, frequency) |
| nchan<br>start                                        | = 46<br>= 5       | <pre># Number of channels to select # Start channel</pre>                                                                                                |
| step<br>width                                         |                   | # Increment between channels/velocity<br># Channel width (value > 1 indicates channel averaging)                                                         |
| alg                                                   | = 'hogwarts'      | # Algorithm to use (hogbom, clark, csclean, multiscale)                                                                                                  |
| niter<br>gain                                         | = 6000<br>= 0.1   | # Number of iterations<br># Loop gain for cleaning                                                                                                    |
| threshold                                             |                   | # Flux level to stop cleaning (mJy)                                                                                                    |
| mask                                                  | = '''             | # Name of mask image used in cleaning                                                                                                    |
| cleanbox                                              | = []              | # clean box regions or file name or 'interactive'                                                                                                    |
| imsize                                                | = [256, 256]      |                                                                                                    |
| cell                                                  | = [15.0, 15.0]    |                                                                                                    |
| stokes                                                | = 'I'             | # Stokes parameter to image (I,IV,IQU,IQUV)                                                                                                    |
| field                                                 | = '0'             | # Field name<br># Field Identifier and dimension of the income share contact                                                                             |
| phasecenter<br>spw                                    | =                 | # Field Identifier or direction of the image phase center<br># spectral windowtchannelst ''=\all                                                         |
| spw                                                   | = ''              | <pre># Field Identifier or direction of the image phase center # spectral window:channels: ''=&gt;all</pre>                                              |

### Help on Tasks

#### # In-line help <taskname> command:

CASA <1>: help clean
-----> help(clean)
Help on function clean in module clean:

clean(vis=None, imagename=None, mode=None, alg=None, niter=None, gain=None, thresho p=None, imsize=None, cell=None, stokes=None, field=None, spw=None, weighting=None, ne, uvfilterbpa=None, timerange=None, restfreq=None, noise=None, npixels=None, sca Deconvolves image with a selected clean algorithm.

Three types of point-source deconvolution, as well as multi-scale deconvolution are available. Cleaning boxes can be made and adjusted interactively, including the ability to do channel independent boxing.

The clean task automatically uses the "corrected" datacolumn which will be different from the "data" column after application of the task applycal. To revert the contents of the "corrected" datacolumn to the "data" column run the task clearcal (for example, to start over after a previous self-calibration process).

Keyword arguments:

### Tools in CASA

CASA Toolkit underneath tasks
core AIPS++ code (mostly in C++)
tools are functions

- # call from casapy as <tool>.<method>()
- # default tool objects are pre-constructed
  - \* e.g. imager (im), calibrater (cb), ms (ms), etc. (see toolhelp)

### Data in CASA

- \* Measurement sets (ms): directory in your working directory
- # MAIN table: contains main data, in columns:
  - **\* DATA:** original visibility data
  - **\* CORRECTED\_DATA:** calibrated data
  - **\* MODEL\_DATA:** Fourier transform of model
  - **\* IMAGING\_WEIGHT**: weights for imaging

### getting your data into CASA

#### **\*** UVFITS: importuvfits or exportuvfits

#### \* VLA archive data: importvla

\* ALMA and EVLA Science data model: importasdm

### Data reduction in CASA

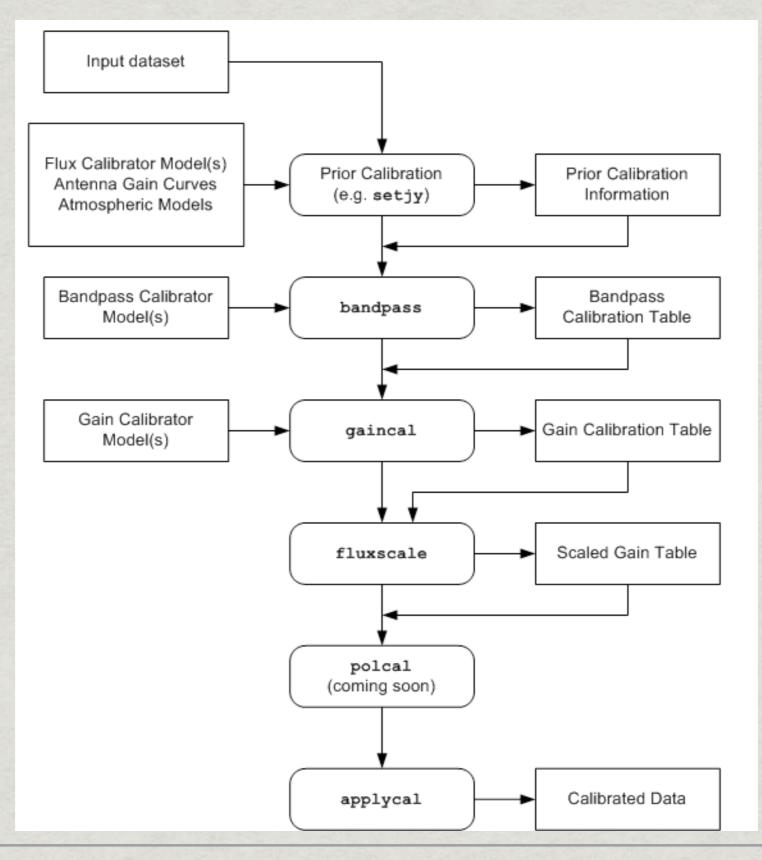

#### CASA demo

\* Data reduction of NGC 4826 from the BIMA SONG survey (Helfer, Thornley, Regan et al. 2003)

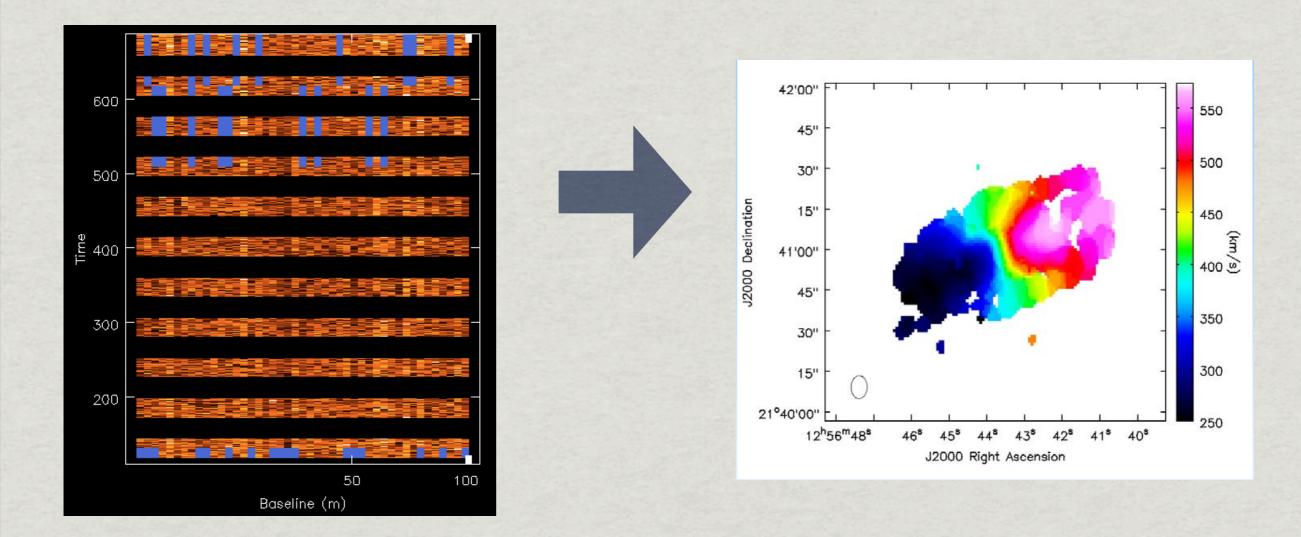

#### CASA demonstration